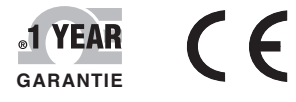

# E OMEGA® **Manuel d'utilisateur**

*Faites vos achats en ligne sur le site omega.com* ®

*e-mail : commercial@omega.fr Pour consulter les manuels correspondant aux produits les plus récents : www.omegamanual.info*

fabriqués à Taïwan

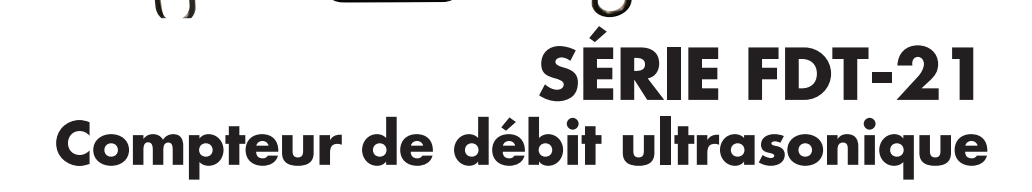

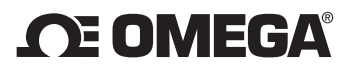

**omega.com info@omega.com**

# **Réparations en Amérique du Nord :**

**États-Unis :** Omega Engineering, Inc., One Omega Drive, P.O. Box 4047 Stamford, CT 06907-0047, États-Unis Numéro gratuit : +1 800-826-6342 (États-Unis et Canada uniquement) Service à la clientèle : +1 800-622-2378 (États-Unis et Canada uniquement) Service technique : +1 800-872-9436 (États-Unis et Canada uniquement) Tél. :  $+1$  (203) 359-1660 Fax :  $+1$  (203) 359-7700 E-mail : info@omega.com

# **Pour les autres pays, visitez le site Internet omega.com/worldwide**

Les informations contenues dans le présent document sont considérées comme correctes ; toutefois, OMEGA décline toute responsabilité quant aux erreurs susceptibles d'y figurer et se réserve le droit de modifier les caractéristiques techniques y étant détaillées sans préavis.

**AVERTISSEMENT :** Ces produits ne sont pas conçus pour une utilisation dans le cadre d'applications humaines et il est déconseillé d'en faire un tel usage.

# Table des matières

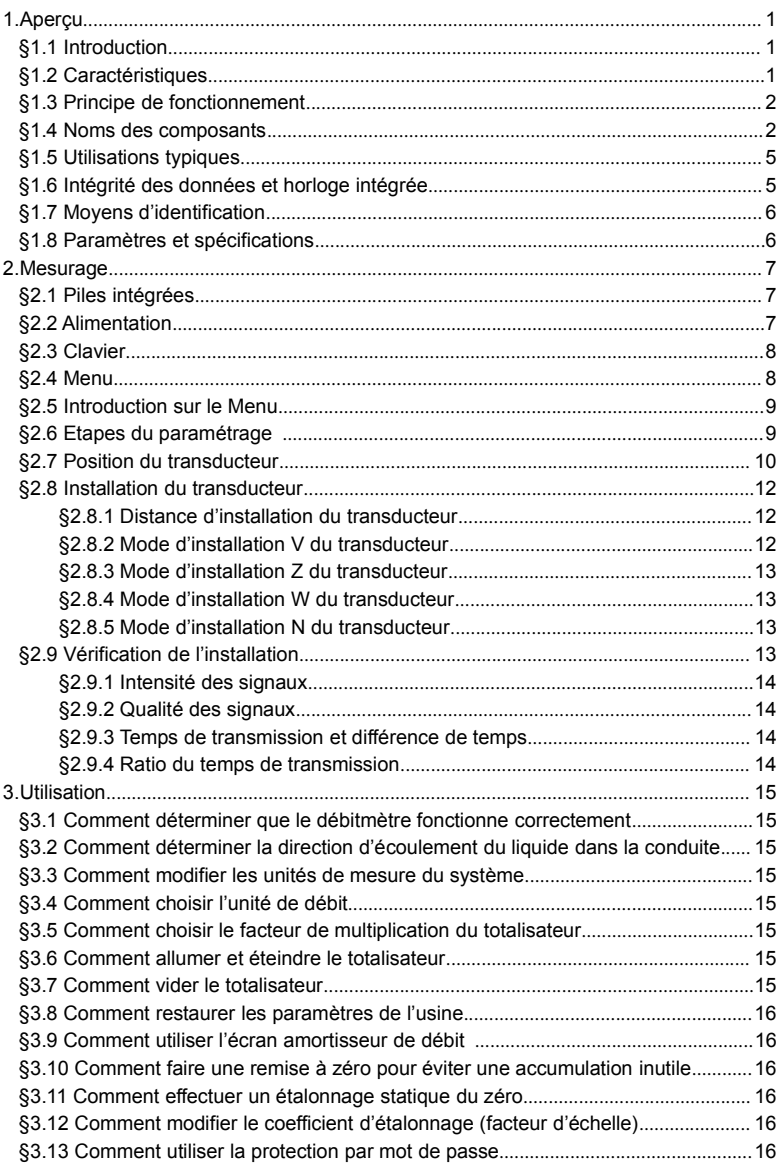

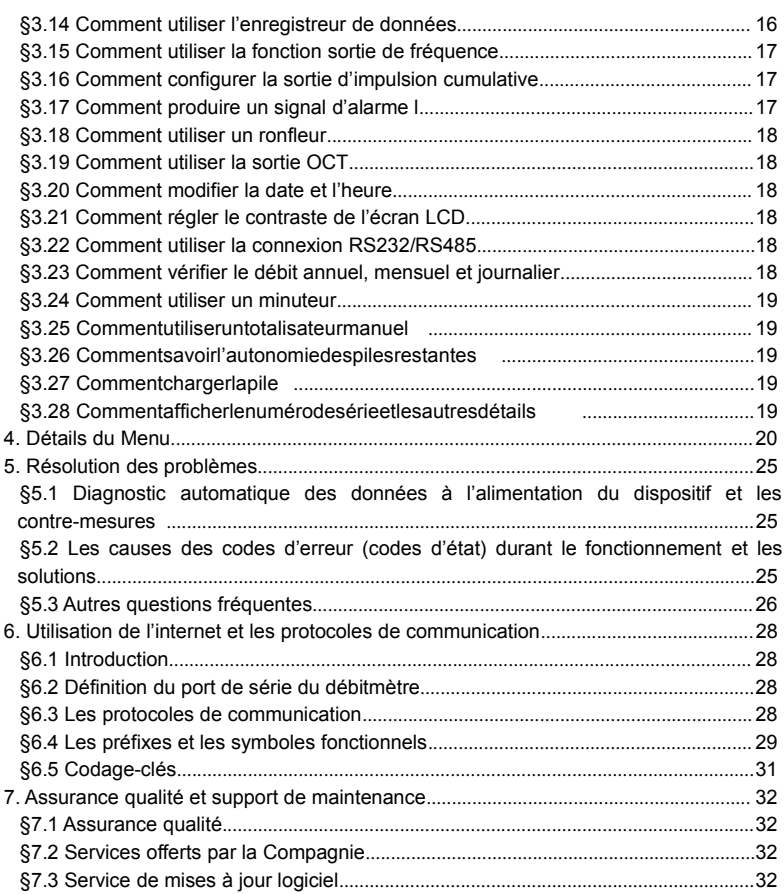

# 1. Aperçu

# §1.1 Introduction

Merci d'avoir choisi le débitmètre à ultrasons série FDT-21 avec excellente performance, diverses fonctionnalités, et technologie brevetée.

La huitième version du débitmètre portable à ultrasons FDT-21 avec affichage en Chinois et en Anglais appartient à la même série que et a été conçue basée sur la septième version de débitmètre à ultrasons. Les principales améliorations accomplies sur le produit sont l'alimentation par piles et l'amélioration du circuit de transmission. Cette nouvelle génération de débitmètre à ultrasons est plus moderne, plus avancée, et plus fiable par rapport aux anciennes générations. Les prochaines générations utiliseront des circuits de technologie avancée.

Les composants du débitmètre à ultrasons série FDT-21 sont des pièces venant des plus grands fabricants de semi-conducteurs tels que Philips, Maxim, Ti, Winbond, et Xilinx. La conception du matériel est simple, le logiciel est puissant, et l'interface est conviviale. La technologie brevetée est une technologie de basse tension à impulsions multiples et à émissions et réceptions d'ultrasons équilibrées ; elle permet de s'adapter aux interférences de fréquence dans l'environnement industriel et accomplir un travail stable et correct.

Le dispositif porte un signal intelligent optimisé permettant à l'appareil de s'adapter à l'environnement lui-même, l'utilisateur n'a pas besoin de régler le circuit.

Une des autres caractéristiques saillantes du débitmètre est qu'il est alimenté par des piles NI-H intégrées rechargeables. L'autonomie d'une pile complètement chargée est 12 heures.

Avec un circuit d'un design avancé, des composants nouveaux, un design de matériel excellent et une interface conviviale en Chinois, la dernière version du débitmètre à ultrasons FDT-21 est aujourd'hui le produit le plus avancé et la plus vendue en Chine, et il fera bientôt son apparition sur le marché international.

# §1.2 Caractéristiques

- \* Linéarité: 0,5 % \* Répétabilité: 0,2 %
- \* Fenêtrage bilingue Chinois et Anglais \* Totalisateur de débit à 4 chiffres
- Brevet de dispositif à basse tension à impulsions multiples et émissions et réceptions d'ultrasons équilibrées
- \* Totalisateur de données \* Enregistreur de données
- \* Période cumulative : 0, 5 secondes \* Haute immunité aux interférences
	-
- \* Résolution du temps de différence : 100 picosecondes

# §1.3 Principe de fonctionnement

Le débitmètre portable à ultrasons FDT-21 a été conçu pour mesurer la vitesse d'écoulement d'un liquide dans une conduite fermée. Les transducteurs suivent un système sans-contact et les capteurs sont maintenus à l'aide d'une pince, ceci simplifie l'installation et rend l'appareil facile à utiliser.

Les deux transducteurs du débitmètre portable à ultrasons FDT-21 reçoivent et émettent des impulsions ultrasoniques. En fonction de la distance entre les deux transducteurs, il suffit à l'utilisateur de fixer les capteurs à chaque extrémité de la conduite à mesurer; la méthode d'installation V, la méthode d'installation W, ou encore la méthode d'installation Z (passage des ultrasons dans la conduite mesurée) peuvent être utilisées pour installer les transducteurs. L'utilisateur peut choisir la méthode d'installation selon les caractéristiques du liquide et de la conduite mesurée.

La réception et l'émission alternative des impulsions ultrasoniques par les deux transducteurs sont contrôlés par le débitmètre. Le débitmètre mesure la vitesse d'écoulement entre les transducteurs et calcule la différence de temps ; la relation directe entre la valeur de la différence de temps et la vitesse d'écoulement du liquide obtenue est exprimée par la formule ci-dessous :

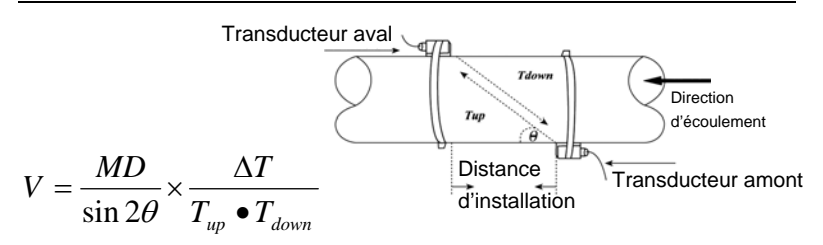

θ : l'angle du faisceau acoustique de la direction d'écoulement du liquide

- M : la fréquence de transmission en ligne droite du faisceau dans le liquide
- D : le diamètre intérieur de la conduite

Tsup : le temps de transmission dans la même direction

Tinf : le temps de transmission de l'écoulement inversé

 $\Delta T = T_{\text{sun}} - T_{\text{inf}}$ 

# §1.4 Noms des composants

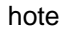

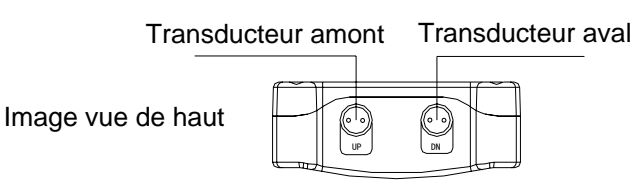

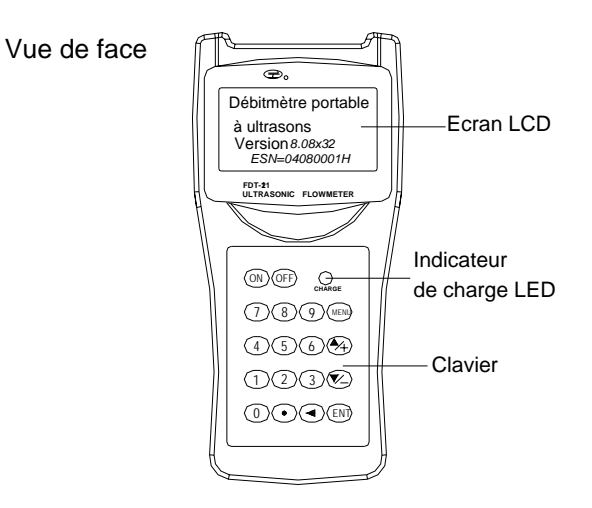

# Vue du bas

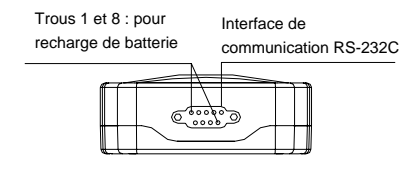

# (50mm-700mm) Transducteur: Support de sondes moyen standard

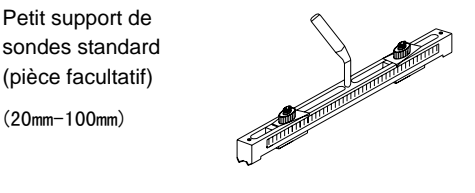

# Transducteur:

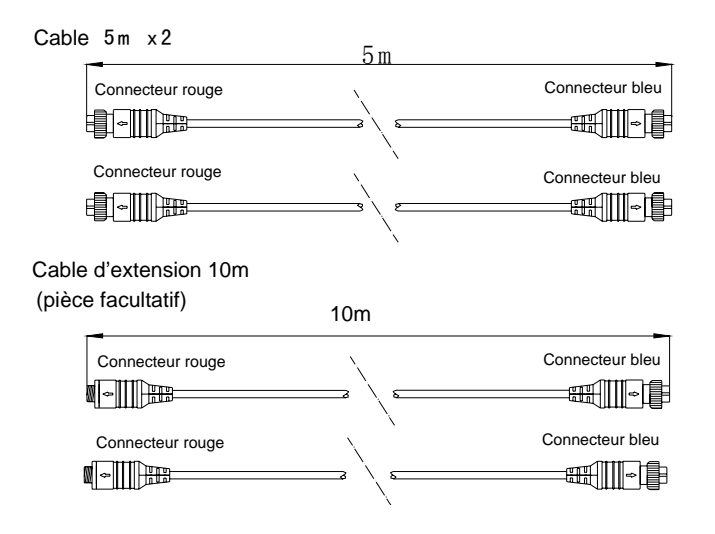

# Convertiseur et chargeur

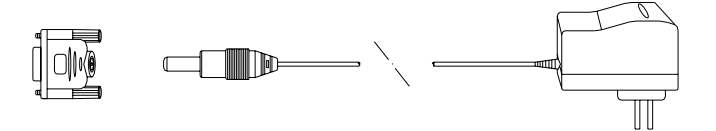

# Cable de communication RS-232C

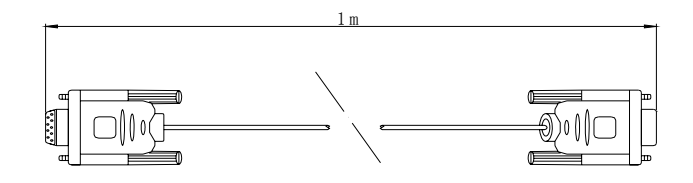

# §1.5 Utilisations typiques

Le débitmètre à ultrasons série FDT-21 est aujourd'hui utilisé dans diverses industries.

Plage de mesure : 20 à 6000 mm (0,5 à 20 pieds).

Types de liquide : eau, eau pure, eaux d'égout, eau de mer, liquides chimiques, eau de rivière, mazout, et autres.

Ce type de dispositif utilise un mode de mesure sans-contact, sans pièces mécaniques en mouvement, et n'est affecté ni par la pression du système ni par un environnement hostile. La température maximum d'un transducteur standard est 110ºC. Si la température dépasse ce chiffre, veuillez contacter le fabricant ou le fournisseur du produit.

# §1.6 Intégrité des données et horloge intégrée

Toutes les données saisies par l'utilisateur sont stockées dans la mémoire flash sans pression. Même si le dispositif n'est pas alimenté ou si l'alimentation électrique est coupée, le mot de passe permet d'éviter aux paramètres d'être modifiés ou volés et permet la remise à zéro du totalisateur.

L'horloge intégrée est indispensable pour le calcul des débits cumulés. L'horloge travaille continuellement tant que le voltage de la pile est supérieur à 1,5V. Si la pile est endommagée, l'horloge ne pourra plus fonctionner, les valeurs de temps seront erronées. L'utilisateur doit tout d'abord réparer la batterie puis saisir de nouveau la valeur de temps correcte. Si le temps saisi est faux, ceci influencera le totalisateur de données et les autres fonctions.

# §1.7 Moyens d'identification

Tout modèle de débitmètre à ultrasons série FDT-21 est équipé d'un logiciel d'identification disposant d'un numéro de série électronique ESN unique et inaltérable. En retournant le produit au fabricant pour entretien et réparation, il est indispensable que l'utilisateur fournisse les données de la fenêtre 61 du débitmètre.

# §1.8 Paramètres et spécifications

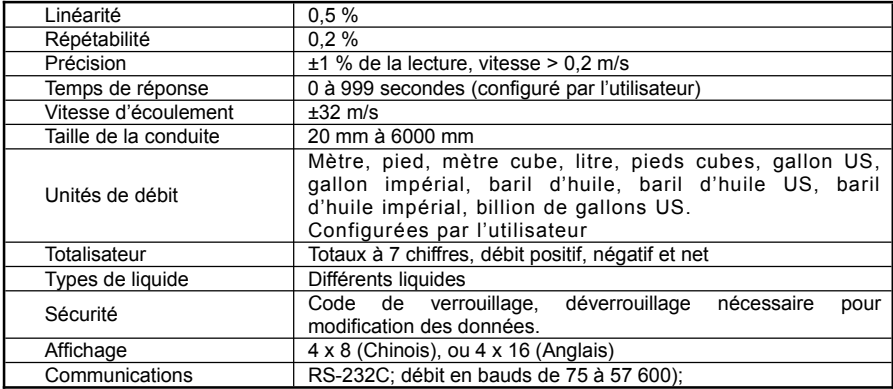

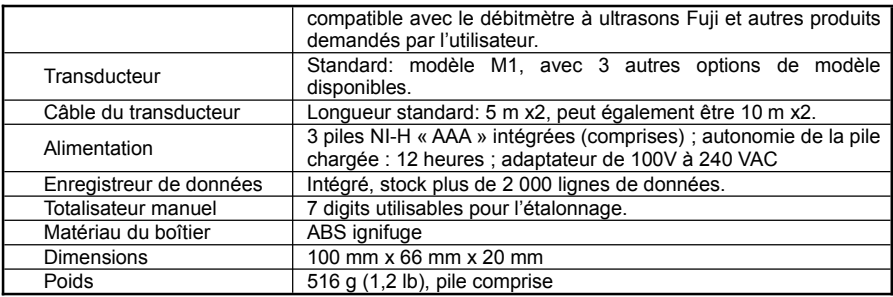

# 2. Mesurage

## §2.1 Piles intégrées

La pile NI-H intégrée dans le débitmètre portable à ultrasons FDT-21 peut fonctionner continuellement pendant plus de 10 heures ; l'alimentation extérieure a par contre besoin de chargeur.

Le circuit de recharge utilise un courant constant et une tension constante. Pour ce type de recharge, la recharge est rapide au début, puis ralentit lorsque la batterie est presque pleine. La lumière verte signifie que la batterie est chargée à 95% ; lorsque la lumière rouge s'éteint, ceci signifie que la batterie est chargée à 98%.

Lorsque l'état de charge de la batterie s'approche de la saturation, la puissance du courant électrique de recharge diminue. Aussi, le risque de surcharge est éliminé. La recharge peut durer longtemps, mais le chargeur peut être branché aussi longtemps qu'il faut pour la recharge.

Lorsque la batterie est saturée, la tension à ses deux extrémités peut atteindre 4,25V ; la valeur de la tension est affichée dans la fenêtre M07. Lorsque la batterie est épuisée, la tension de ses deux extrémités est inférieure à 3V, l'utilisateur peut voir dans la fenêtre correspondante la durée de travail restante du débitmètre.

Le minuteur calcule la durée de fonctionnement restante de la pile selon la tension aux deux extrémités de la pile. Attention, lorsque la tension de la pile se trouve entre 3,70 à 3,90V, le temps de travail calculé n'est qu'un chiffre approximatif fourni pour référence et pour rappel.

## §2.2 Alimentation électrique

Appuyez le bouton  $\vert$  on  $\vert$  pour allumer le débitmètre, appuyez le bouton  $\vert$  off pour éteindre le débitmètre.

Une fois alimenté, le débitmètre effectue un diagnostic automatique, puis procède à un test de vérification du logiciel. En cas de défaut, l'appareil affiche des messages d'erreur.

Habituellement, des messages d'erreur ne devraient pas surgir. Le débitmètre entre directement vers la fenêtre 01 (M01), affiche la vitesse d'écoulement, le débit instantané, le débit du totaliseur positif, la force du signal, la qualité du signal. Le débitmètre commence à travailler en se basant sur les paramètres de la conduite saisis avant la dernière coupure d'alimentation ou encore les paramètres de configuration initiale.

Les procédures de mesurage du débitmètre s'effectuent sur l'interface en arrière-plan, soit le calcul du débit ne s'arrête pas même si l'utilisateur visite d'autres

fenêtres. Lorsque l'utilisateur modifie les paramètres pour procéder au mesurage d'une nouvelle conduite, le débitmètre commencera à travailler selon les nouveaux paramètres.

Lorsque de nouveaux paramètres sont saisis ou lorsque l'alimentation est branchée, le débitmètre procède à un réglage de signaux avec l'amplificateur pour trouver le meilleur état de réception d'ultrasons. L'utilisateur pourra remarquer au coin inférieur de l'écran LCD les chiffres 1, 2 et 3.

Si l'utilisateur règle le transducteur déjà installé, le débitmètre procède automatiquement à un réglage de signal.

Tous les paramètres saisis sont enregistrés dans le NVRAM pendant 100 ans, jusqu'à leur modification.

Les valeurs peuvent s'afficher dans n'importe quelle fenêtre, le débitmètre continuera à effectuer le calcul de débit et des valeurs cumulatives.

## §2.3 Clavier

Comme montré sur l'image à droite, le clavier est un clavier à 16+2 touches.

Touche  $\boxed{0}$  --  $\boxed{9}$  et  $\boxed{.}$ : pour saisir les chiffres.

Touche  $\sqrt{\frac{A}{n}}$ : triangle qui pointe vers le haut, ou signe plus : pour entrer dans le menu précédent, et pour ajouter des chiffres.

Touche ▼/- : triangle qui pointe vers le bas, ou signe moins : pour entrer dans le menu suivant. et pour supprimer des chiffres.

Touche ◄ : retour en arrière ; permet un retour en arrière vers la gauche, ou pour supprimer les caractères de gauche.

Touche ENT : touche *Entrée* ; pour confirmer les paramètres saisis et les choix effectués.

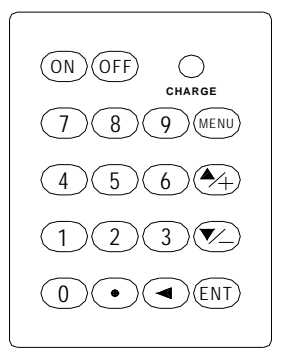

Touche MENU : pour accéder au menu ; dans n'importe quelle fenêtre du menu, appuyez la touche puis entrez deux chiffres.

Dans une fenêtre spécifique du menu, la touche MENU est souvent abrégée en "M"

Touche ON pour allumer l'alimentation.

Touche **OFF** pour éteindre l'alimentation.

# §2.4 Menu

L'interface de l'utilisateur est composée de 100 différentes fenêtres de menu: M00, M01, M02 … M99.

Il existe deux types de méthode pour accéder au menu:

(1) Accès direct: appuyez la touche MENU , puis appuyez la touche du chiffre 2. Par exemple, saisir *M11* pour accéder à la fenêtre pour le diamètre extérieur de la conduite, MENU 1 1

(2) Appuyez la touche  $\boxed{\blacktriangle / +}$  et  $\boxed{\blacktriangledown / \frac{1}{2}}$  à chaque fois que la touche  $\boxed{\blacktriangle / +}$  est appuyée, l'utilisateur accède à la fenêtre du menu précédent.

Par exemple, la fenêtre actuelle est le M12, en appuyant sur la touche  $\blacktriangle$ /+, l'utilisateur accédera à la fenêtre M11.

Les fenêtres sont divisées en trois types:

(1) Type *Donnée* : par exemple la M11, pour saisir le diamètre extérieur de la conduite.

(2) Type *Sélection* : par exemple la M14, pour sélectionner le matériau de la conduite.

(3) Type *fenêtre d'affichage* : par exemple la M00, pour afficher la vitesse, le débit, et autres.

Dans les fenêtres de type *Donnée*, l'utilisateur peut directement appuyer sur les touches de chiffre pour saisir le chiffre de son choix. Par exemple, si la fenêtre actuelle est la M11, et que l'utilisateur aimerait saisir 219.2345 mm comme diamètre extérieur de la conduite, l'étape à suivre est la suivante :

# $\boxed{2}$   $\boxed{1}$   $\boxed{9}$   $\boxed{.}$   $\boxed{2}$   $\boxed{3}$   $\boxed{4}$   $\boxed{5}$  ENT.

Pour les fenêtres de type *Sélection*, l'utilisateur doit dans un premier temps appuyer sur la touche  $\overline{ENT}$  pour accéder au mode de sélection, puis appuyez  $\Delta$ /+ ou ▼/- ou les touches de chiffres pour choisir l'option souhaitée; enfin, il doit appuyer la touche ENT pour confirmer sa sélection. Par exemple, pour la M14, pour sélectionner le matériau de la conduite (si l'utilisateur se trouve dans une autre fenêtre, il doit appuyer sur  $\overline{\text{MENU}}$  1  $\overline{\phantom{a}}$  1 pour entrer dans la fenêtre M14) : le matériau de la conduite est de l'acier inoxydable, et 1 est l'option correspondant à l'acier inoxydable; l'utilisateur doit appuyer sur la touche ENT pour aller au mode de sélection, puis  $\blacktriangle$ /+ ou  $\blacktriangledown$ - pour déplacer le curseur vers le « 1 acier inoxydable », ou appuyez directement la touche 1.

Généralement, il est nécessaire d'appuyer sur la touche ENT pour entrer dans le mode de sélection; si *Locked M47 Open* s'affiche sur la dernière ligne de l'écran LCD, ceci signifie que la modification a été verrouillée. L'utilisateur doit alors entrer dans la fenêtre M47 pour entrer le code de déverrouillage, puis procéder à la modification souhaitée.

# §2.5 Introduction sur le Menu

Les fenêtres M00 à M09 sont des fenêtres d'affichage servant à afficher le débit instantané, le débit positif du totaliseur, le débit négatif du totaliseur, le débit net du totaliseur, la vitesse, la vitesse instantanée, la date et l'heure, la durée de fonctionnement approximative de la tension restante de la batterie.

Les fenêtres M10 à M29 sont des fenêtres pour les paramètres initiaux. Dans ses fenêtres peuvent être saisis des paramètres tels que le diamètre extérieur de la conduite, l'épaisseur de la paroi de la conduite, les types de liquide, les types de sondes, les méthodes d'installation des sondes, et autres paramètres. S'y affiche également la distance d'installation.

Les fenêtres M30 à M38 sont les fenêtres pour sélectionner l'unité de débit et le totaliseur. Elles permettent de sélectionner l'unité de travail du débitmètre tel que le mètre cube, le litre, etc., d'allumer ou d'éteindre chaque totalisateur, ou encore de remettre les totaliseurs *à zéro*.

Les fenêtres M40 à M49 permettent de configurer le temps d'amortissement, l'étalonnage, et le changement de mot de passe.

Les fenêtres M50 à M53 permettent de configurer les opérations d'enregistrement de données et des mesures.

Le réglage de l'horloge, l'affichage de la version du logiciel, les numéros de série électronique, les messages d'avertissement sont effectués dans les fenêtres M60 à M78.

La fenêtre M82 permet de voir les données du totaliseur.

Les fenêtres M90 à M94 permettent d'effectuer les mesures précises et la configuration de données vérifiées.

Les fenêtres M97 à M99 n'affichent rien, elles effectuent les commandes de sortie des copies de fenêtres et des paramètres de conduite.

La fenêtre M+0-M+8 est une fenêtre supplémentaire. Ses fonctions : calculatrice, calcul du temps de travail total, du temps d'entrée et de sortie de l'alimentation, du débit à l'heure d'entrée et de sortie du courant électrique.

Certaines fenêtres du menu n'ont pas de fonctions, comme la M88 ; quelques fenêtres rarement utilisées de cette version du logiciel ont été supprimées.

L'ordre des fenêtres est pareille à celle des produits de même série pour faciliter aux utilisateurs ayant déjà utilisé cette série de produit l'utilisation de l'appareil.

# §2.6 Etapes du paramétrage

Afin que le débitmètre à ultrasons FDT-21 puisse avoir des mesures correctes, l'utilisateur doit suivre les étapes et ordres suivants pour configurer les paramètres :

Diamètre extérieur de la conduite

Epaisseur de la paroi de la conduite

Matériau de la conduite (la vélocité des matériaux de conduite rarement utilisés doit être saisie)

La vélocité des matériaux de conduite couramment utilisés est déjà saisie dans le logiciel comme des valeurs standards ; l'utilisateur n'a plus besoin de les saisir.

Matériaux de revêtement, vitesse et épaisseur (si besoin)

Types de liquide (il est indispensable de connaître la vélocité des liquides rarement utilisés) :

Le transducteur fourni avec le présent débitmètre est généralement un transducteur avec support de sondes moyen standard. Les utilisateurs d'autres types de transducteurs doivent se fonder sur leur situation réelle avant d'acheter un transducteur.

Quelle méthode utiliser pour installer le transducteur ? (la méthode V et la méthode Z sont les deux méthodes les plus utilisées)

Voir la distance d'installation du transducteur affichée dans la fenêtre M25

Les étapes de configuration des matériaux standards (courant) de conduite et des types de liquide standards (courant) :

(1) Appuyez les touches  $\boxed{\text{MENU}}$  1 | 1 | pour entrer dans la fenêtre M11 et saisir le diamètre extérieur de la conduite mesurée, puis appuyez la touche ENT.

(2) Appuyez la touche ▼/- pour entrer dans la fenêtre M12 et saisir l'épaisseur de la paroi de la conduite, puis appuyez la touche ENT.

(3) Appuyez la touche ▼/- pour entrer dans la fenêtre M14, appuyez ENT pour aller au mode de sélection, appuyez la touche  $\blacktriangle$ /+ ou la touche  $\blacktriangledown$ - pour parcourir les matériaux de la conduite mesurée vers l'avant ou en arrière, puis appuyez la touche ENT pour confirmer.

(4) Appuyez la touche ▼/- pour entrer dans la fenêtre M16, appuyez ENT pour aller au mode de sélection, appuyez  $\boxed{\blacktriangle/I}$  ou  $\boxed{\blacktriangledown/I}$  pour parcourir les matériaux de revêtement de la conduite mesurée vers l'avant ou en arrière, puis appuyez ENT pour confirmer ; si le revêtement n'existe pas, sélectionnez *sans revêtement*.

(5) Appuyez la touche ▼/- pour entrer dans la fenêtre M20, appuyez ENT pour aller au mode de sélection, puis appuyez  $\blacktriangle$ /+ ou  $\nabla$ /- pour parcourir le type de liquide mesuré vers l'avant ou en arrière ; enfin appuyez la touche ENT pour confirmer.

(6) Appuyez la touche ▼/- pour entrer dans la fenêtre M23, appuyez ENT pour accéder au mode de sélection, appuyez la touche  $\boxed{\blacktriangle /+}$  ou  $\boxed{\blacktriangledown /-}$  pour parcourir vers l'avant ou en arrière le transducteur du débitmètre; puis tapez ENT pour confirmer.

(7) Appuyez la touche ▼/- pour entrer dans la fenêtre M24, appuyez ENT pour accéder au mode de sélection, appuyez ▲/+ ou ▼/- pour parcourir vers l'avant ou en arrière le mode d'installation du support de sondes de votre choix, puis appuyez ENT pour confirmer

(8) Appuyez ▼/- pour accéder à la fenêtre M25, puis installez le transducteur sur la conduite à mesurer selon la distance affiché ; appuyez la touche ENT pour accéder à M01 pour voir le résultat du test.

Nous invitons l'utilisateur utilisant le dispositif pour la première fois d'être patient. Vous vous rendrez compte que l'utilisation de l'interface est facile. Il suffit d'appuyer quelques touches pour accéder à la fenêtre que vous souhaitez et effectuer la manipulation de que vous désirez. Il n'y a pas de redondance de fonctions.

Conseils d'utilisation :

Lorsque la fenêtre affichée est M00 à M09, appuyez n'importe quelle touche de chiffre  $\overline{x}$ , et vous pourrez accéder à la fenêtre M0x. Par exemple, si la fenêtre actuelle est M01, appuyez la touche  $\boxed{7}$  pour sauter dans la fenêtre M07.

Lorsque la fenêtre affichée est M00 à M09, appuyez la touche ENT pour entrer directement dans la fenêtre M90, puis ré-appuyez sur la touche ENT pour revenir à l'ancienne fenêtre. Appuyez la touche  $\Box$  pour entrer dans la fenêtre M11.

Lorsque la fenêtre affichée est M25, appuyez la touche ENT pour entrer dans la fenêtre M01.

# §2.7 Position du transducteur

Tout d'abord, l'utilisateur choisit une conduite appropriée à mesurer. Puis, il doit s'informer clairement à l'avance sur la conduite à mesurer et le système de pompe correspondant afin d'obtenir des données de mesure valide.

La conduite doit être remplie de liquide et la longueur de la canalisation doit être suffisante. Ceux-ci sont les conditions de base pour sélectionner une conduite appropriée. L'image ci-dessous montre un positionnement correct.

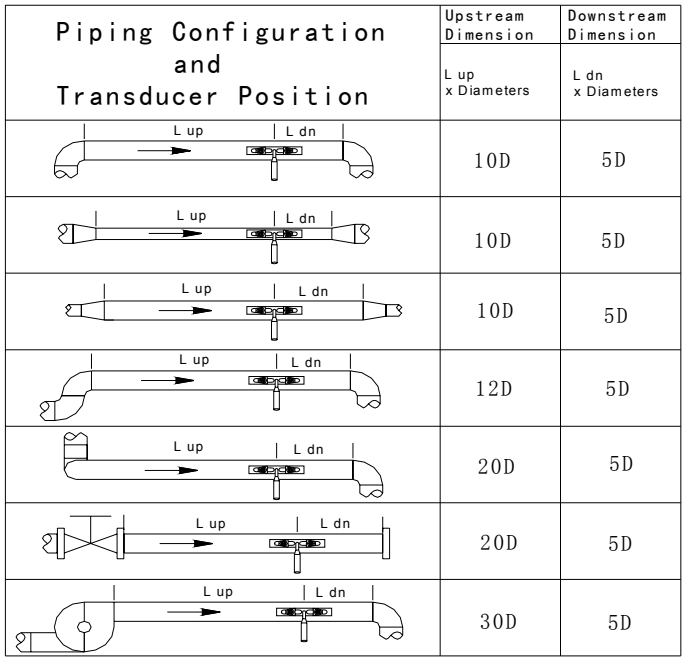

Principe pour choisir le bon emplacement pour effectuer la mesure :

L'oléoduc pour installer le transducteur doit avoir une conduite droite suffisamment longue. Plus c'est longue, mieux c'est. En général, le transducteur aval est 10 fois le diamètre de la conduite, le transducteur amont est 5 fois le diamètre de la conduite, 30 fois le diamètre de la conduite par rapport à la sortie de la pompe; il faut s'assurer que le liquide remplisse la conduite.

Il faut également s'assurer que la plage de température de la canalisation à mesurer soit dans la plage de température pour l'utilisation du transducteur, généralement sous température ambiante.

Une fois la corrosion ou l'encrassement des tuyaux pris en compte, le meilleur choix serait de choisir un nouveau point pour la mesure de la conduite. Si la condition ne permet pas d'obtenir un nouveau point de mesure, la rouille sur l'épaisseur de la paroi de la conduite doit être éliminée, ou sinon considérer l'encrassement comme un revêtement.

Certaines conduites possèdent des revêtements en plastique. De plus, en raison des différents procédés de fabrication des conduites, un écart pourrait exister entre la paroi intérieure de la conduite et le revêtement. L'écart existant peut empêcher la transmission des ultrasons causant ainsi un mesurage difficile pour l'utilisateur. Aussi, il est recommandé à l'utilisateur d'éviter d'effectuer un mesurage sur une telle conduite. Si la situation ne peut pas être évitée, veuillez utiliser le transducteur insérable fabriqué par notre Compagnie, un transducteur permettant le liquide de couler sans s'arrêter dans la conduite, l'installation par forage en cas de pression, et résout le problème de réception de signaux.

## §2.8 Installation du transducteur

La céramique piézoélectrique utilisée par le transducteur du débitmètre à ultrasons série FDT-21 reçoit et émet des signaux ultrasonores à travers la conduite et l'écoulement du liquide dans la conduite. Le débit mesuré est calculé en mesurant la différence entre les ondes ultrasonores reçus et émis. Comme cette différence est très petite, la distance et le parallélisme entre les transducteurs peuvent influencer la précision de mesure, l'utilisateur est conseillé de particulièrement bien installer et avoir soins les transducteurs.

Etapes d'installation du transducteur :

Choisir un emplacement avec une conduite de longueur suffisante, de préférence une nouvelle conduite, non rouillée, et un emplacement permettant une manipulation facile.

Eliminer les débris et les corrosions sur la conduite, de préférence utiliser la meuleuse.

Mettre assez d'agents de couplage sur la surface d'émission du transducteur (comme par exemple, du beurre, de la vaseline, etc.) ; le but de l'agent de couplage est d'éliminer l'air entre la surface d'émission du transducteur et la surface extérieure de la conduite.

Remarque importante : évitez que du sable ou des débris entre dans le milieu.

Des bulles de gaz peuvent être stockés dans la partie supérieure de la paroi intérieure de la conduite en horizontal. Aussi, lorsque vous faites une installation sur ce type de conduite, veuillez choisir le côté vertical tangente du côté de la conduite.

§2.8.1 Distance d'installation du transducteur

La valeur de la distance d'installation du transducteur est affichée dans la fenêtre M25. La valeur indique la distance médiane entre les deux transducteurs. L'utilisateur doit installer le transducteur selon la valeur de la distance affichée afin d'obtenir une mesure précise.

## §2.8.2 Mode d'installation V du transducteur

Le mode d'installation V est une méthode généralement utilisée. Le transducteur est normalement installé sur une conduite de 20 à 300 mm. Il est parfois appelé la *méthode de réflexion*.

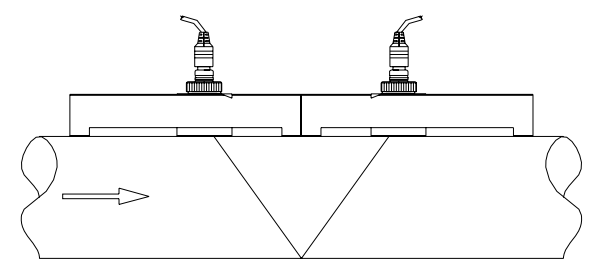

Image de la conduite vue de haut

§2.8.3 Mode d'installation Z du transducteur

Le mode d'installation Z est généralement utilisé pour installer le transducteur sur une conduite de 100 mm et plus. Il est également appelé la *méthode directe.*

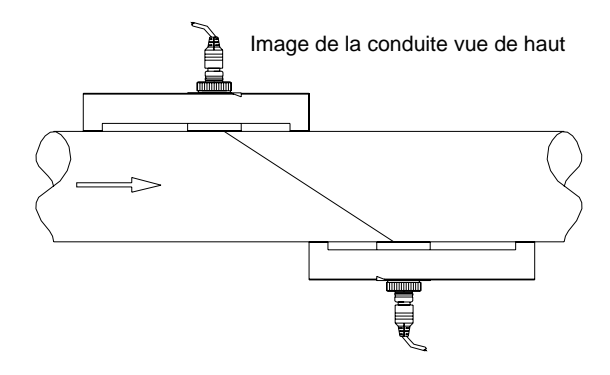

## §2.8.4 Mode d'installation W du transducteur

Le mode d'installation W est généralement utilisé pour installer le transducteur sur

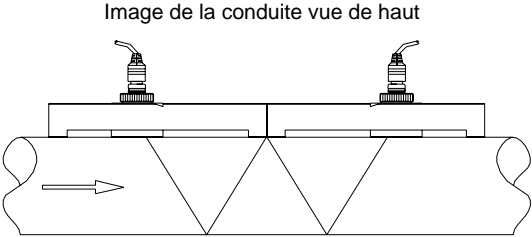

une conduite de 10 à 100 mm.

## §2.8.5 Mode d'installation N du transducteur

Une méthode d'installation rarement utilisé.

# §2.9 Vérification de l'installation

Une fois le transducteur bien installé, l'utilisateur doit procéder à la vérification des données suivantes: la puissance du signal reçu, la valeur Q de la qualité du signal, la différence de temps, la vitesse d'écoulement estimée du liquide, le ratio du temps de transmission du signal, etc. De cette manière, le débitmètre peut fonctionner stablement et obtenir des mesures précises.

### §2.9.1 Intensité des signaux

La puissance du signal est un signal ultrasonore reçu et amplifié représenté par 3 chiffres : [000] signifie tout signal non détecté ; [999] signifie la plus forte puissance de signal recue.

Le débit fonctionne avec une puissance de signal de 500 à 999, mais une intensité de signal assez fort peut donner de bons résultats de mesure. Aussi, l'utilisateur doit mettre le signal reçu par le transducteur au maximum. Pour avoir un signal assez puissant, veuillez suivre les méthodes suivantes :

(1) Si la valeur du débit obtenue n'est pas stable et si la puissance du signal est inférieure à 700, veuillez choisir un meilleur emplacement pour la mesure.

(2) Veuillez polir soigneusement la surface extérieure de la conduite, et rajouter un peu d'agents de couplage.

(3) Réglez légèrement la position relative du transducteur tout en observant la puissance de réception du débitmètre ; arrêtez-vous à l'endroit où le signal est au maximum, mais vérifiez également si la distance entre les transducteurs répond aux exigences affichées dans la fenêtre M25.

## §2.9.2 Qualité des signaux

La qualité de signal du débitmètre est représentée par la valeur Q. La valeur Q indique un rapport signal-bruit relativement élevé (SNR) ; lorsque les données obtenues sont plutôt précises, la valeur Q se trouve entre 600 et 900, plus c'est élevé, mieux c'est.

Les raisons d'une valeur Q relativement faible peuvent être l'une des suivantes :

Interférences d'autres appareils ou dispositifs à proximité, dérangement du convertisseur de fréquence ; solution : choisir un nouveau emplacement, placez loin des sources d'interférences, protégez le dispositif, ne partagez pas l'alimentation de l'appareil.

Les connexions du transducteur et de la conduite ne sont pas bonnes; solution : repolir et rajouter des agents de couplage.

La conduite testée est difficile à mesurer, il faut donc choisir un autre point de mesure.

## §2.9.3 Temps de transmission et différence de temps

Le temps de transmission total et la différence de temps mesurée s'affichent dans la fenêtre de menu M93. Ces deux facteurs sont les données de base participant au calcul du débit de la conduite. Aussi, le débit change suivant le temps de transmission total et le changement de différence de temps.

La plage de changement du temps de transmission total est minime.

Lorsque la plage de fluctuation maximum et minimum de la différence de temps dépasse

20%, ceci veut dire qu'il y a un problème sur l'installation du transducteur. L'utilisateur est recommandé de vérifier.

## §2.9.4 Ratio du temps de transmission

Cette valeur est souvent utilisée pour vérifier si le transducteur est installé correctement et si les paramètres de la conduite saisis sont conformes à la situation réelle. Si les paramètres de la conduite sont justes, le transducteur correctement installé, le ratio du temps de transmission se trouve entre dans l'intervalle100±3. Si la valeur dépasse, l'utilisateur doit vérifier :

si les paramètres de la conduite entrés sont bien justes et conformes à la réalité.

si la distance d'installation du transducteur est bien comme indiquée dans la fenêtre M25

si la direction d'installation du transducteur est correcte

si l'emplacement de l'installation du transducteur est approprié, si la conduite mesurée est déformée, s'il existe des interférences provenant des sources intérieures?

s'il existe des points non conformes aux exigences de la mesure.

# 3. Utilisation

# §3.1 Comment déterminer que le débitmètre fonctionne correctement

Dans de circonstances normales, un *R* apparaît dans le coin inférieur droit de l'écran LCD, ceci signifie que le débitmètre fonctionne correctement.

Lorsque *H* apparaît, ceci signifie que le signal reçu est assez faible ; veuillez-vous référer au chapitre sur le diagnostic automatique.

Lorsque *I* apparaît, ceci veut dire qu'il n'y a pas de signal.

Lorsque *J* apparaît, ceci signifie que le débitmètre pourrait être en défaillance matérielle, veuillez-vous référer au chapitre sur le diagnostic automatique.

# §3.2 Comment déterminer la direction d'écoulement du liquide dans la conduite

Il faut tout d'abord s'assurer que le débitmètre fonctionne correctement.

Vérifiez le débit instantané ; si la valeur affichée est une valeur positive, ceci signifie que la direction d'écoulement du liquide va du transducteur rouge vers le transducteur bleu ; si la valeur affichée est une valeur négative, ceci signifie que la direction d'écoulement du liquide va du transducteur bleu vers le transducteur rouge.

# §3.3 Comment modifier les unités de mesure du système

Allez dans la fenêtre M30 pour choisir le système anglais ou le système métrique.

# §3.4 Comment choisir l'unité de débit

Allez dans la fenêtre M31 pour sélectionner l'unité de débit. Après avoir sélectionné l'unité de débit, choisissez l'unité de temps.

# §3.5 Comment choisir le facteur de multiplication du totalisateur

Utilisez la fenêtre 33 pour choisir un facteur de multiplication approprié; choisir un débit pas trop rapide et pas trop lent ; il est préférable de choisir un facteur accomplissant quelques impulsions par minute.

Si le facteur de multiplication est trop petit, il existe un risque de perte d'impulsions car le cycle d'impulsion minimum enregistré est 500 millisecondes.

Si le facteur de multiplication est trop élevé, les impulsions cumulées se ralentissent et influencent le travail des autres instruments secondaires.

# §3.6 Comment allumer et éteindre le totalisateur

Utilisez les fenêtres 34, 35 et 36 pour allumer et éteindre le totalisateur positif, négatif et net.

# §3.7 Comment vider le totalisateur

Utilisez la fenêtre 37 pour effectuer une *remise à zéro* et vider le totalisateur.

# §3.8 Comment restaurer les paramètres de l'usine

Utilisez la fenêtre 37, choisissez *sélectionner une action*, appuyez la touche | puis appuyez la touche ◄ . Les paramètres saisis par l'utilisateur seront effacés et les paramètres de l'usine seront restaurés.

# §3.9 Comment utiliser l'écran amortisseur de débit

La fonction de l'amortisseur est de stabiliser l'affichage de débit. Il joue le rôle d'un filtre. En tapant *0* dans la fenêtre M40, ceci signifie qu'il n'y pas d'amortissement. Plus la valeur est élevée, plus le débit instantané affiché dans le débitmètre est stable. Il est généralement recommandé à l'utilisateur de saisir des valeurs aux alentours de 30 secondes. La grandeur de cette valeur n'a pas d'influence sur le débit cumulé.

# §3.10 Comment faire une remise à zéro pour éviter une accumulation inutile

Les données dans la fenêtre 41 sont appelés *seuils de faible débit*. Pour le débitmètre, *0* signifie que le débit de la valeur de ce seuil est supérieur à la valeur absolue de la vitesse d'écoulement. Ce paramètre peut être configuré ainsi pour éviter que le débit réel soit *0* et que le débitmètre effectue de fausses accumulations sur l'erreur de mesure. Dans de circonstances normales, ce paramètre est réglé à 0,03m/s.

Lorsque la vitesse d'écoulement réelle du liquide dans la conduite est supérieure au seuil de faible débit, la valeur du seuil de faible débit n'a aucune relation et n'affecte en aucun cas le résultat de mesure.

# §3.11 Comment effectuer un étalonnage statique du zéro

Lorsque le liquide s'arrête complètement de s'écouler dans la conduite, le débitmètre n'affichera pas *0*, mais une petite valeur appelée *valeur au point zéro.* A ce moment, l'utilisateur peut configurer de sorte que l'objectif de mesure précise au point zéro a été accompli.

Ce réglage peut être effectué dans la fenêtre M42.

Assurez-vous que le liquide dans la conduite s'est totalement arrêté de s'écouler avant d'entrer dans la fenêtre M42, puis appuyez la touche ENT pour commencer.

# §3.12 Comment modifier le coefficient d'étalonnage (facteur d'échelle)

Le coefficient d'étalonnage est le rapport entre le débit réel et le débit mesuré par le débitmètre.

Le coefficient d'étalonnage peut être calculé par un test de débit réel avec un dispositif d'étalonnage.

# §3.13 Comment utiliser la protection par mot de passe

Ajouter un mot de passe pour protéger le débitmètre permet d'empêcher une personne non-autorisée à faire des modifications erronées et de remettre le totalisateur à zéro.

En ajoutant un mot de passe au débitmètre, l'utilisateur peut toujours lire les informations, mais ne peut pas apporter des modifications.

Le mot de passe saisi dans fenêtre M47 peut être composé de 1 à 4 chiffres ; si le débitmètre ne possède pas de mot de passe, il suffit d'appuyer sur la touche  $\overline{[ENT]}$ ; si M47 est déverrouillée, appuyez directement sur la touche ENT.

Si le mot de passe est oublié, l'utilisateur est demandé de bien vouloir prendre contact avec le fabricant et fournir une preuve d'identité.

# §3.14 Comment utiliser l'enregistreur de données

L'enregistreur de données intégré possède 24 octets d'espace et peut stocker 2000 lignes de données.

Utilisez la fenêtre M50 pour ouvrir l'enregistreur de données, et en même temps choisir les projets à enregistrer.

Utilisez la fenêtre M51 pour configurer l'heure de commencement de l'enregistrement des données, l'intervalle de temps de l'enregistrement ainsi que la durée des enregistrements.

Utilisez la fenêtre M52 pour sélectionner la direction de stockage des données ; le débitmètre peut stocker les données dans le tampon.

Les données peuvent également être envoyées à l'interface RS-232C sans les stocker dans le tampon.

Utilisez la fenêtre M53 pour parcourir les données se trouvant dans le tampon.

Utilisez la fenêtre M52 pour supprimer les données dans l'interface RS-232C et le tampon.

# §3.15 Comment utiliser la fonction sortie de fréquence

Tous les débitmètres à ultrasons série FDT-21 possèdent la fonction de sortie de signal de fréquence. Utilisez le niveau de fréquence pour se connecter au réseau des autres appareils pour afficher la valeur du débit instantané.

La configuration de la sortie de fréquence dépend tout simplement de l'utilisateur.

Seuls 4 paramètres nécessitent d'être configurés.

Définir la limite inférieure du débit instantané dans la fenêtre M68, et la limite supérieure dans la fenêtre M69.

L'utilisateur est libre de configurer dans la fenêtre M67 ; 4 paramètres sont à configurer.

La plage de fréquence se configure dans la fenêtre M68.

Par exemple : la plage de débit d'une conduite est de 0 à 3000m3/h ; il faut sortir le signal de fréquence 200~1000Hz correspondant : l'utilisateur doit saisir 0 dans la fenêtre M68, 3000 dans la fenêtre M69, et 200 et 1000 dans la fenêtre M67

Attention : l'utilisateur doit aller dans la fenêtre M78 pour sélectionner l'option 13, *sortie de fréquence*, et brancher le matériel pour la sortie OCT.

# §3.16 Comment configurer la sortie d'impulsion cumulative

A chaque unité de débit écoulé, le débitmètre à ultrasons produit et envoie une impulsion cumulative vers un équipement extérieur.

Voir §3.4 et §3.5 pour la configuration de l'unité de débit et le facteur de multiplication.

L'impulsion cumulative ne peut être effectuée que par le matériel OCT ou un ronfleur.

Par exemple : pour sortir des impulsions cumulatives positives en utilisant un ronfleur, chaque impulsion représente un débit de  $0.1 \text{ m}^3$ ; ainsi, à chaque fois qu'une quantité de liquide de 0,1 m<sup>3</sup> passe à l'intérieur de la conduite, le ronfleur sonne.

Veuillez suivre les étapes suivantes :

Sélectionnez l'unité de débit cumulé dans la fenêtre M32 : m3.

Sélectionnez le facteur de multiplication dans la fenêtre M33 : x 0,1.

Sélectionnez *sortie d'impulsion cumulative positive* dans la fenêtre M77.

# §3.17 Comment produire un signal d'alarme l

Le débitmètre à ultrasons peut produire deux types de signaux d'alarme : signal d'alarme sonore et signal d'alarme de sortie de commutation.

Les raisons de déclenchement du ronfleur et de la sortie de commutation :

le sonde n'arrive pas à recevoir les signaux ultrasonores

le signal de réception des signaux ultrasonores est mauvais

le débitmètre n'est pas en mode de fonctionnement normal

le débit est inversé

le signal de fréquence dépasse la plage donnée

le débit instantané dépasse la plage définie

Il existe deux d'alarme : l'alarme #1 et l'alarme #2. La plage de sortie est configurée dans les fenêtres M73, M74, M75, M76.

Par exemple : lorsque le débit est inférieur à 300 m3/h et supérieur à 2000 m3/h, le ronfleur sonne ; le processus de réglage est comme suit :

saisir la *limite inférieure* 300 dans la fenêtre M73 comme point de déclenchement

de l'alarme #1.

saisir la *limite supérieure* 2000 dans la fenêtre M74 comme point de déclenchement de l'alarme #2.

sélectionner 6 « *alarme#1* » dans la fenêtre M77 #1.

# §3.18 Comment utiliser un ronfleur

Le débitmètre portable à ultrasons FDT-21 est équipé d'un ronfleur programmable ; sa programmation s'effectue dans la fenêtre M77.

# §3.19 Comment utiliser la sortie OTC

La condition d'ouverture de la sortie OCT du débitmètre portable à ultrasons FDT-21 est programmable, tel que la sortie d'impulsions cumulatives, etc.

La configuration est effectuée dans la fenêtre M77.

Notez que le signal de sortie de fréquence sort également de la sortie OCT.

La sortie OCT et le RS-232C utilisent le même connecteur; le connecteur a 6 trous et la prise à terre en a 5.

# §3.20 Comment modifier la date et l'heure

Normalement, il n'est pas nécessaire de modifier la date et l'heure. L'horloge a une faible consommation électrique.

Lorsque les piles sont complètement déchargées et qu'il nécessite du temps pour changer la batterie, dans ce cas, la date a besoin d'être modifié.

La modification de la date et de l'heure s'effectue dans la fenêtre M61 ; la touche . est utilisée pour sauter les parties n'ayant pas besoin de modifications.

# §3.21 Comment régler le contraste de l'écran LCD

Le réglage du contraste de l'écran LCD s'effectue dans la fenêtre M70 ; le résultat de réglage est stocké dans l'EEPROM. Même la restauration des paramètres de l'usine n'influencera pas les résultats de réglage.

# §3.22 Comment utiliser la connexion RS232/RS485

La configuration de la connexion RS-232C s'effectue dans la fenêtre M62.

# §3.23 Comment vérifier le débit annuel, mensuel et journalier

Les historiques de débit annuel, mensuel et journalier se trouvent dans la fenêtre M82.

# §3.24 Comment utiliser un minuteur

Un minuteur peut être utilisé pour compter le temps d'une opération comme

compter la durée d'utilisation continue de la batterie après que la batterie soit complètement chargée.

Allez dans la fenêtre M82, appuyez la touche ENT, sélectionnez *oui* pour confirmer la remise de la minuterie à zéro.

## §3.25 Comment utiliser un totalisateur manuel

Appuyez la touche ENT dans la fenêtre M38 pour commencer la cumulation, puis appuyez ENT pour arrêter.

## §3.26 Commentsavoirl'autonomiedespilesrestantes

Voir dans la fenêtre M07 et voir l'explication dans la partie §.2.1

# §3.27 Commentchargerlapile

Voir l'explication dans la partie §.2.1.

# §3.28 Commentafficherlenumérodesérieetlesautres détails

Le débitmètre portable à ultrasons FDT-21 utilise un numéro de série unique (ESN) pour distinguer chaque débitmètre. Le numéro de série est composé de 8 alphabétisations comprenant les informations sur la version du logiciel et la date de production.

L'utilisateur peut également utiliser ce numéro de série pour gérer l'appareil.

Le numéro de série est affiché dans la fenêtre M61.

La fenêtre M+1 permet de voir le total des heures de travail de l'appareil depuis la sortie du débitmètre de l'usine.

La fenêtre M+4 permet de voir le nombre total de coupures de courant depuis la sortie du débitmètre de l'usine.

# 4. Détails du Menu

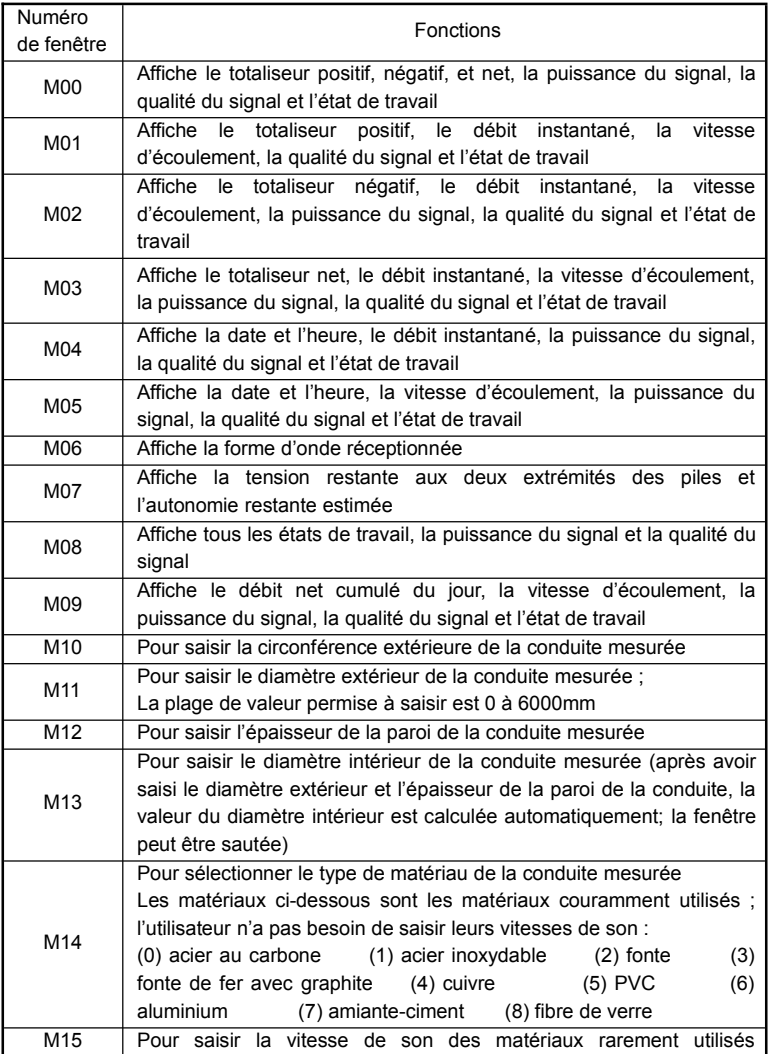

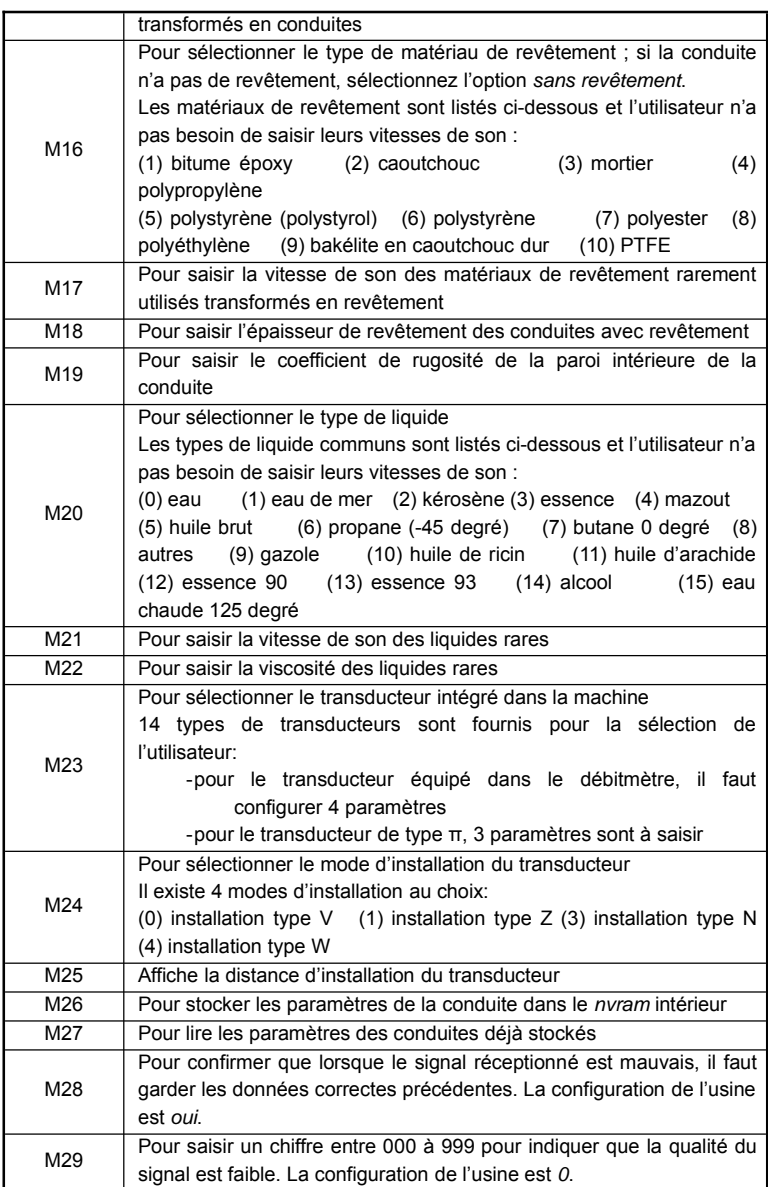

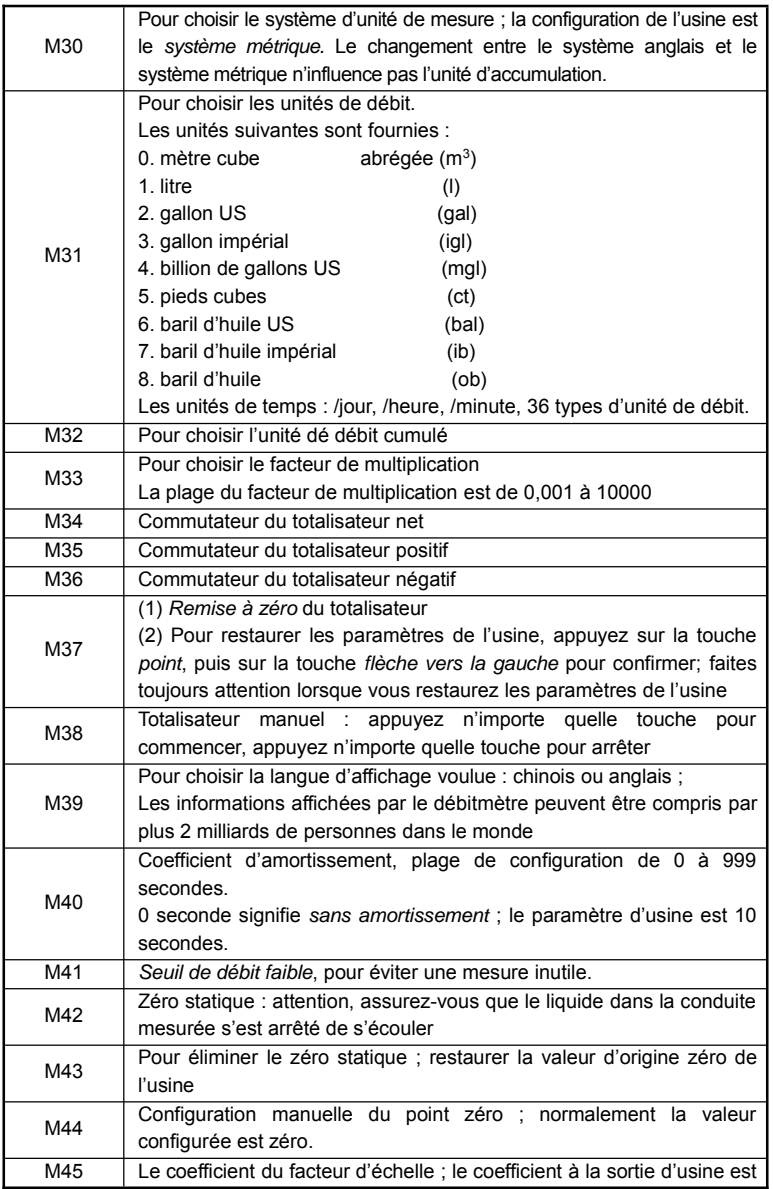

Débitmètre à ultrasons FDT-21 30

J,

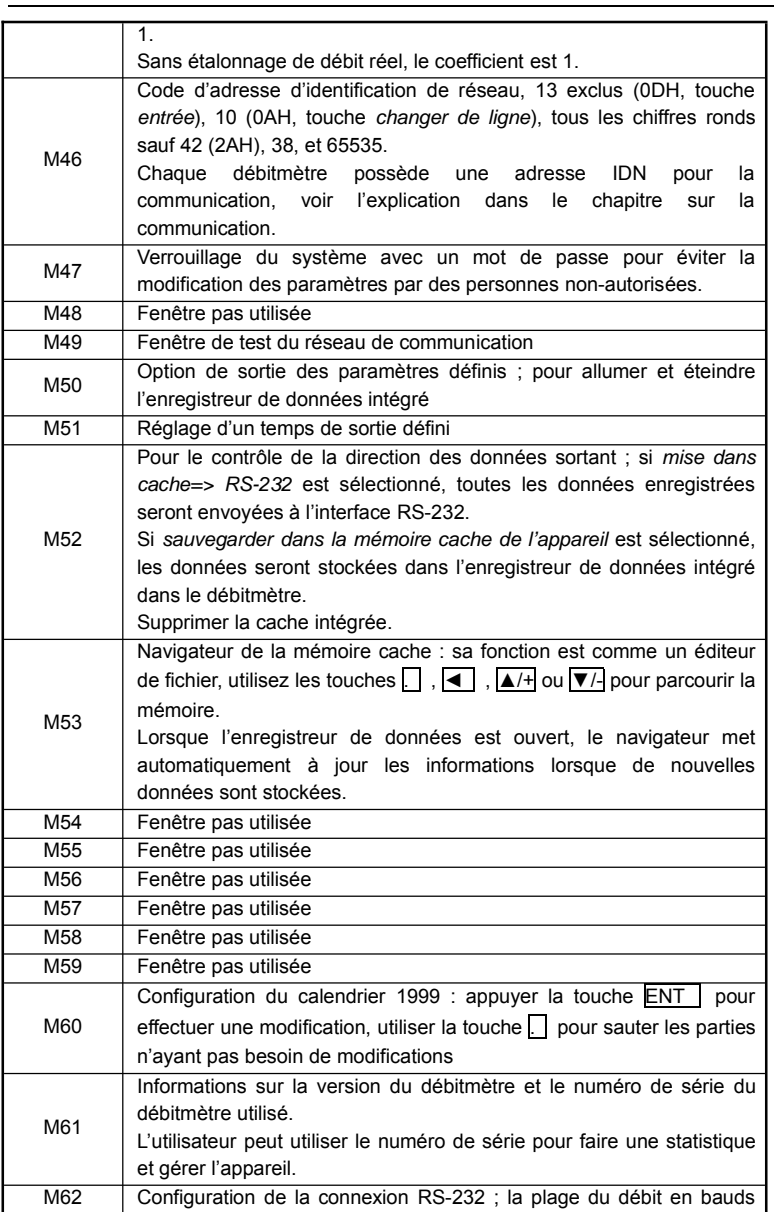

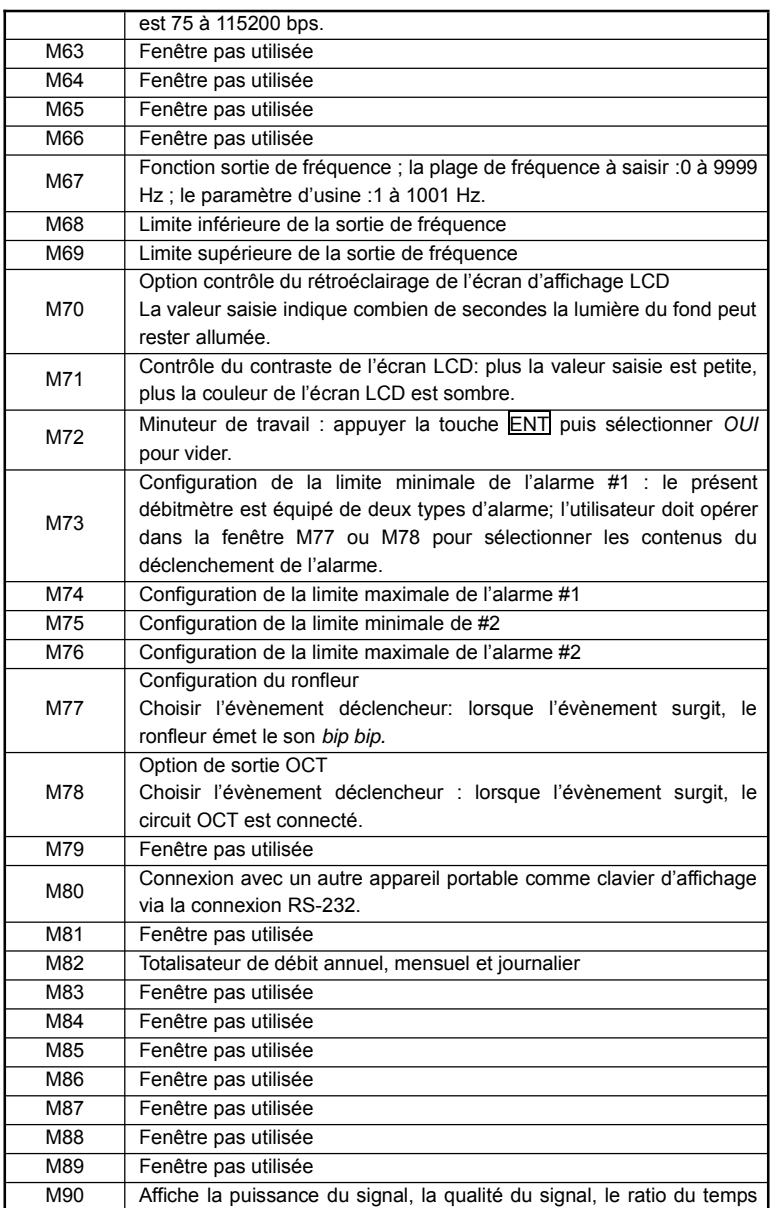

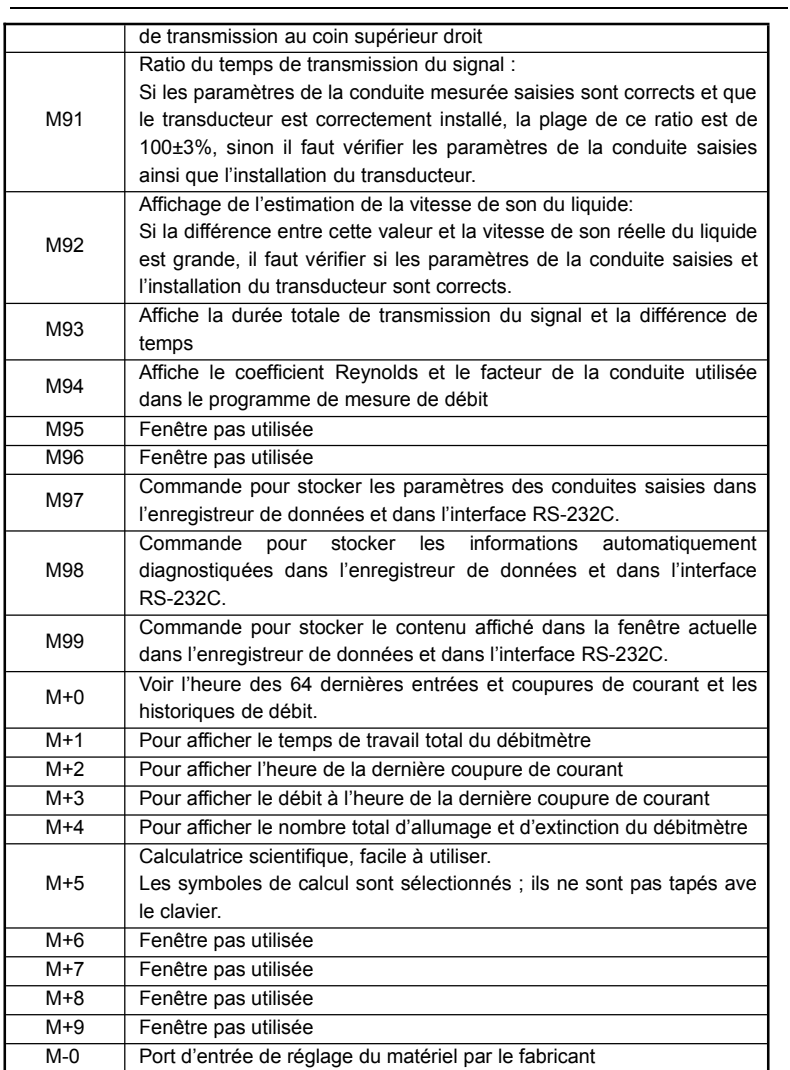

# 5. Résolution des problèmes

# §5.1 Diagnostic automatique des données à l'alimentation du dispositif et les contre-mesures

Le débitmètre à ultrasons série FDT-21 effectue un diagnostic automatique du matériel dès alimentation de l'appareil. Le tableau ci-dessous montre les informations après l'alimentation du débitmètre et les contre-mesures :

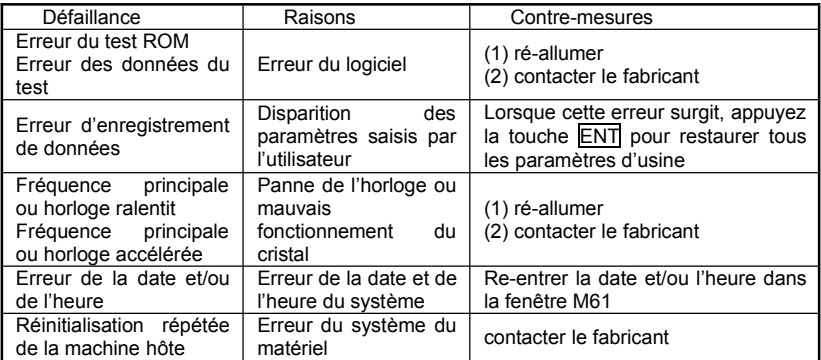

# §5.2 Les causes des codes d'erreur (codes d'état) durant le fonctionnement et les solutions

Tous les débitmètres à ultrasons série FDT-21 affichent tous un code d'état au coin inférieur droit de l'écran d'affichage, comme I ou R en majuscule, et autres. Le tableau ci-dessous liste la signification des codes d'état dans les fenêtres M00, M01, M02, M03, M90 et M08 et les solutions correspondantes :

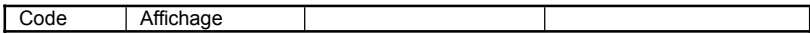

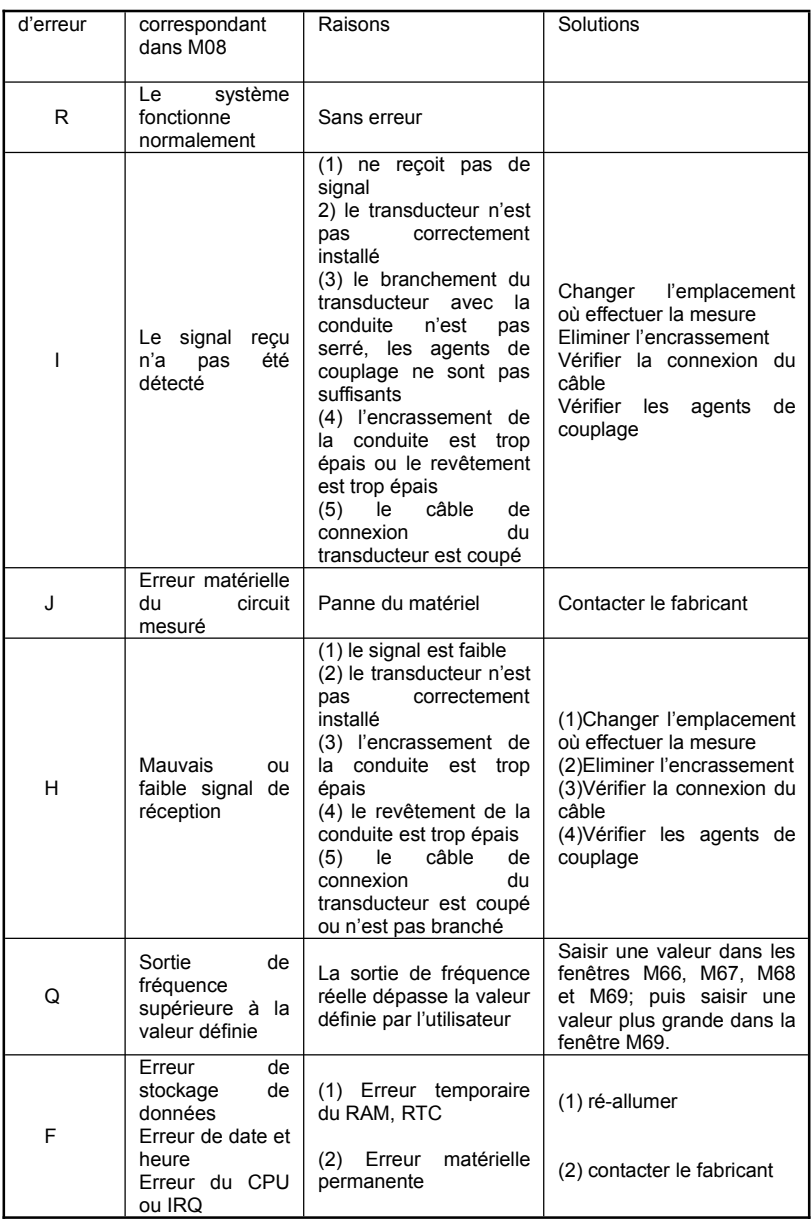

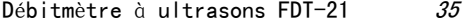

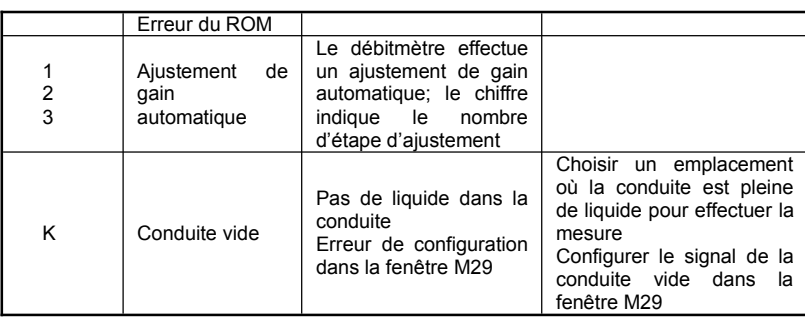

# §5.3 Autres questions fréquentes

(1) La mesure *R* affichée sur le débitmètre est normale, la puissance et la qualité du signal sont bonnes, le liquide de la conduite mesurée s'écoule normalement sans arrêt, mais le débit affiché sur le débitmètre est 0.0000. Pourquoi ?

Il est possible que le débitmètre est sous mode *zéro statique* pendant que le liquide s'écoule dans la conduite; solution : entrer dans la fenêtre M43 *supprimer le point zéro du zéro statique* puis sélectionner *OUI*.

(2) Pourquoi le débit affiché sur le débitmètre est inférieur ou supérieur au débit de la conduite ?

(a) Mauvaise configuration effectuée dans la fenêtre M44 ; solution: entrer dans la fenêtre M44 et saisir le chiffre *0*.

(b) Le transducteur n'est pas correctement installé.

(c) Un point zéro est présent dans le débitmètre ; après avoir confirmé que le liquide s'est complètement arrêté de s'écouler dans la conduite, entrez dans la fenêtre M42 pour procéder à la *remise à zéro statique*.

(3) L'autonomie de la batterie restante dans l'appareil n'a pas atteinte la durée de temps affichée dans la fenêtre M07.

(a) La batterie a atteint sa durée de vie normale, elle doit être remplacée.

(b) La nouvelle batterie utilisée n'est peut-être pas compatible avec le programme de calcul du logiciel ; le logiciel a besoin de mise à jour, veuillez prendre contact avec le fabricant pour une mise à jour.

(c) Il y a eu plusieurs coupures durant la recharge de la batterie, la batterie n'a pas pu être complètement rechargée.

(d) Il existe une grande différence entre la durée de travail de la batterie restante et l'autonomie réelle de la batterie, notamment lorsque la tension aux deux extrémités est entre 3,70 à 3,90v. Aussi, la durée d'autonomie de la batterie restante dans l'appareil est fournie à l'utilisateur juste pour référence.

# 6. Utilisation de l'internet et les protocoles

# de communication

# §6.1 Introduction

Le débitmètre à ultrasons série FDT-21 est équipé d'une interface de communication RS-232C standard, et un ensemble complet de protocoles de communication. Il est compatible avec le programme de communication du débitmètre à ultrasons japonais Fuji.

# §6.2 Définition du port de série du débitmètre

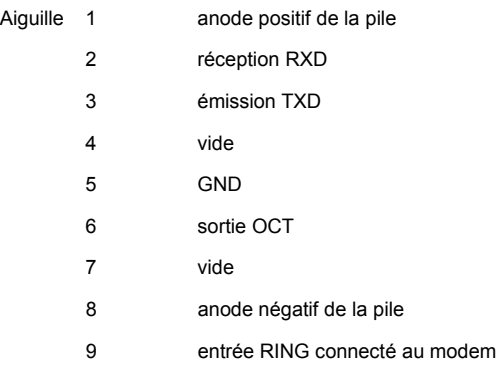

# §6.3 Les protocoles de communication

Les protocoles de communication sont composés de commandes de base formées de chaînes de données (ASCII) se terminant par un *retour* (CR) et un *changement de ligne* (LF). Les commandes courantes sont les suivantes :

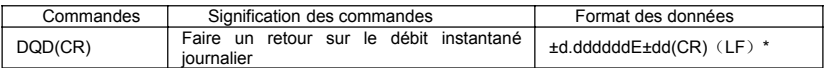

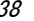

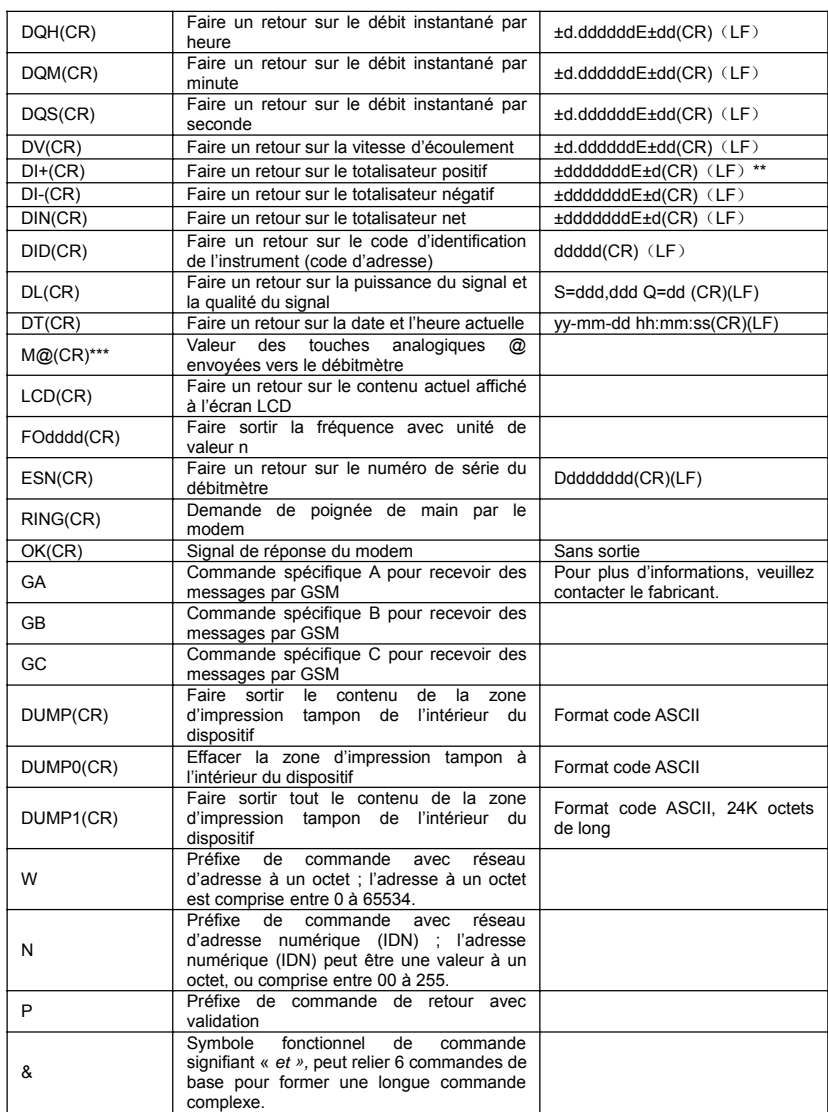

Notes \* (CR) : touche *retour,* (LF) : touche *changer de ligne*.

- \*\* 'd' : chiffre de 0 à 9.
- \*\*\* @ : clé; exemple 30H, signifie *touche 0*.

# §6.4 Les préfixes et les symboles fonctionnels

## Préfixe P

Le préfixe P peut être ajouté devant chaque commande de base; la commande veut dire que les données à faire sortir doivent comprendre une somme CRC. La somme de contrôle est obtenue par un calcul dans le système binaire.

Exemple: commande DI+(CR) (données binaires correspondant :

44H,49H,2BH,0DH), les données renvoyées sont +1234567E+0m3 (CR)(LF) (données binaires correspondant :

2BH,31H,32H,33H,34H,35H,36H,37H,45H,2BH,30H,6DH,33H,20H,0DH,0AH) ; pour la commande PDI+(CR), les données renvoyées sont +1234567E+0m3 !F7(CR)(LF) ; "!" : les symboles avant demandent l'addition, les symboles après demandent la somme de contrôle :

(2BH+31H+32H+33H+34H+35H+36H+37H+45H+2BH+30H+6DH+33H+20H=(2)F7H) Attention: il est possible de ne pas avoir de données devant le "!", il est également possible d'avoir le symbole d'espace (20H).

## Préfixe W

Le préfixe W est utilisé dans un environnement de réseau internet. Il est utilisé comme suit: W + code d'adresse numérique + commande de base ; sa plage de valeurs va de 0 à 65534, 13 exclus (0DH, touche *retour*), 10 (0AH, touche *changer de ligne*), 42 (2AH \*), 38 (26H&). Pour connaître la vitesse d'écoulement instantanée du débitmètre numéro 12345, la commande est W12345DV (CR) ; le code binaire correspondant est 57H,31H,32H,33H,34H,35H,44H,56H,0DH.

Les chiffres doivent être compris entre 0 à 65534, sauf 13 (0DH), 10 (0AH), 42(2AH,\*), 38(26H, &).

Exemple: le code d'adresse numérique du débitmètre est IDN=12345, la commande pour demander le débit instantané est : W12345DV(CR).

### Préfixe N

Le préfixe N est utilisé pour le code d'une adresse réseau sur un octet. Son utilisation n'est pas recommandée. Toutefois, il a été gardé pour garder cohérence avec l'ancienne version du produit.

& Symbole fonctionnel

& Un symbole fonctionnel est une commande plus longue, un ensemble de plusieurs commandes, jusqu'à 6 commandes de base (peut contenir le préfixe P) pour faciliter la programmation.

Par exemple, demander au débitmètre numéro 4321 de sortir en même temps: 1. débit instantané ; 2. vitesse instantanée ; 3. totalisateur positif ; données avec validation ; la commande composée est : W4321DQD&DV&DI+ (CR)

Les données renvoyées sont comme suit:

- +1.234567E+12m3/d (CR)
- +3.1235926E+00m/s (CR)
- +1234567E+0m3 (CR)

## §6.5 Codage-clés

La principale utilisation du codage-clé est la simulation des touches sur ordinateur. Par exemple, saisir *M1* via le port de connexion, équivaut à appuyer la touche 1 sur le clavier du FDT-21 ; aussi, les fonctions des touches du clavier peuvent être utilisés sur ordinateur. Les codage-clés sont listés ci-dessous.

En utilisant le codage-clé, saisir *M* et le chiffre code donne les mêmes résultats

qu'en appuyant les mêmes touches du débitmètre. Cette fonction permet la commande à distance de l'appareil; elle permet même de contrôler le débitmètre à distance via internet.

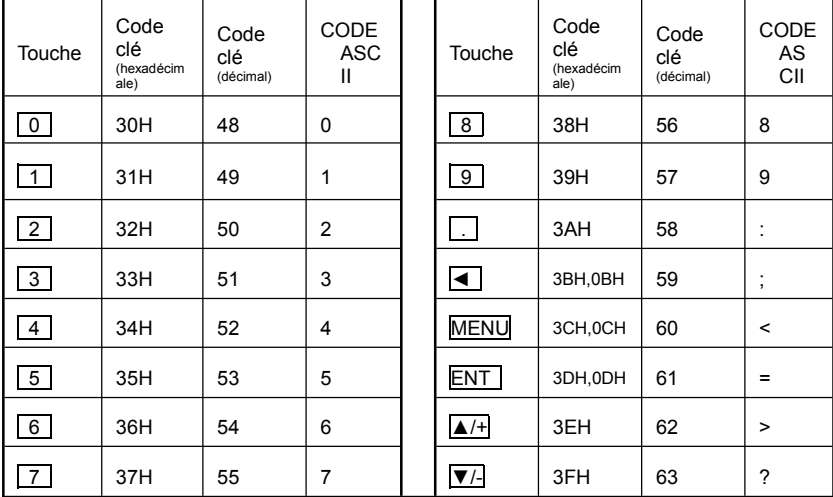

# 7. Assurance qualité et support de

# maintenance

# §7.1 Assurance qualité

Tous les produits de notre Compagnie jouissent d'une période de garantie gratuite d'1 an. Les frais d'expédition du débitmètre vers notre Compagnie sont à la charge de l'utilisateur.

# §7.2 Services offerts par la Compagnie

Notre Compagnie offre un service d'installation à tout utilisateur de nos produits. Les frais d'installation sont calculés en fonction des dépenses réelles.

Le débitmètre est composé d'un microprocesseur, il n'est pas pratique de le réparer sur place. Aussi, en cas de défaillance matérielle du débitmètre, nous recommandons à l'utilisateur de nous renvoyer le débitmètre pour réparation. Toutefois, veuillez bien vouloir prendre contact avec notre personnel du *service de maintenance* pour confirmer le défaut du débitmètre avant de nous renvoyer le produit.

Pour tous autres problèmes rencontrés pendant l'utilisation du produit, l'utilisateur peut contacter notre service de maintenance par téléphone, par fax ou encore par email.

# §7.3 Service de mises à jour logiciel

Notre Compagnie offre un service de mises à jour de logiciel gratuit. N'hésitez pas à nous contacter pour la dernière version de logiciel.

M5011-1114

# GARANTIE/AVIS DE NON-RESPONSABILITÉ

OMEGA ENGINEERING, INC. garantit cet appareil contre les défauts et les vices de fabrication pendant une période de 13 mois, à partir de la date d'achat. La GARANTIE d'OMEGA ajoute un délai de grâce supplémentaire d'un (1) mois à la **garantie normale d'un (1) an couvrant ses produits**, dans le cadre<br>de leur manutention et des délais d'expédition. Ainsi, les clients d'OMEGA bénéficient d'une couverture maximale sur chaque produit.

En cas de dysfonctionnement de l'appareil, le retourner à l'usine pour qu'il soit soumis à une évaluation. Le service à la clientèle d'OMEGA attribuera un numéro de retour autorisé (AR) dès réception d'une demande par téléphone ou par écrit. Une fois l'examen réalisé par OMEGA, l'appareil sera réparé ou rem-placé sans frais s'il s'avère défectueux. La GARANTIE d'OMEGA ne s'applique pas aux défauts résultant de toute action de l'acheteur, y compris, mais sans s'y limiter, une mauvaise manipulation, un interfaçage inadéquat, une utilisation en dehors des limites de conception, des réparations inadéquates ou des modifications non autorisées. La présente GARANTIE sera ANNULÉE s'il est apparent que l'appareil a été modifié ou s'il a subi des dommages liés à un excès de corrosion, de courant, de chaleur, d'humidité, ou vibrations ; à un mauvais paramétrage ; à un mauvais usage ; à une mauvaise utilisation ; ou à toute autre condition d'exploitation en dehors du contrôle d'OMEGA. Les composants dont les dommages liés à l'usure ne sont pas garantis incluent, sans s'y limiter, les points de contact, les fusibles et les triacs.

OMEGA est heureuse d'offrir des suggestions concernant l'utilisation de ses divers produits. Cependant, OMEGA décline toute responsabilité quant aux erreurs commises ou autres omissions ainsi qu'en ce qui concerne les dommages résultants de l'utilisation de ses produits conformément aux informations fournies par OMEGA, sous forme verbale ou écrite. OMEGA garantit uniquement que les pièces fabriquées par ses soins sont conformes et exemptes de tout défaut. OMEGA N'OFFRE AUCUNE AUTRE GARANTIE OU REPRÉSENTATION DE QUELQUE NATURE QUE CE SOIT, EXPRESSE OU IMPLICITE, À L'EXCEPTION DE CELLES DÉTAILLÉES DANS LES PRÉSENTES ; EN OUTRE,<br>TOUTES LES GARANTIES IMPLICITES, Y COMPRIS LES GARANTIES DE QUALITÉ MARCHANDE ET<br>D'ADÉQUATION À UN USAGE PARTICULIER, SONT EXCLUES PAR LES PRÉ RESPONSABILITÉ : Les voies de recours de l'acheteur figurant dans les présentes sont exclusives et la responsabilité totale d'OMEGA à l'égard de cette ordonnance, qu'elle soit fondée sur un contrat, une garantie, une négligence, une indemnisation, une responsabilité stricte ou autre, ne dépassera pas le prix d'achat de l'élément sur lequel repose la responsabilité. OMEGA ne sera en aucun cas responsable des dommages indirects, accessoires ou spéciaux.

CONDITIONS : Le matériel vendu par OMEGA n'est pas destiné à être utilisé dans les conditions suivantes et ne doit donc pas être utilisé de la sorte : (1) en tant que « Composant de base », conformément à la norme 10 CFR 21 (NRC), dans le cadre de toute installation ou activité nucléaire, ainsi qu'en conjonction avec celle-ci ; ou (2) dans des applications médicales ou sur des êtres humains. Si un ou plusieurs des Produits étaient utilisés dans la cadre de, ou en conjonction avec, une installation ou activité nucléaire, une application médicale, une application humaine, ou s'ils étaient détournés de toute autre façon que ce soit, OMEGA déclinera toute responsabilité énoncée dans les dispositions de base de sa GARANTIE/AVIS DE NON-RESPONSABILITÉ ; en outre, l'acheteur sera tenu d'indemniser OMEGA et de dégager la société de tout dommage ou responsabilité résultant de l'utilisation du ou des produits de la sorte.

# DEMANDES/REQUÊTES DE RETOUR

Adresser toutes les demandes/requêtes sous garantie et concernant les réparations au Service à la clientèle d'OMEGA. AVANT DE RETOURNER UN OU PLUSIEURS PRODUITS À OMEGA, L'ACHETEUR DOIT OBTENIR UN NUMÉRO DE RETOUR AUTORISÉ (AR) DE LA PART DU SERVICE À LA CLIENTÈLE D'OMEGA (AFIN D'ÉVITER LES RETARDS DE TRAITEMENT). Le numéro AR attribué devra être inscrit à l'extérieur de l'emballage de retour et sur toute correspondance associée.

L'acheteur est responsable des frais de livraison, de fret, d'assurance et d'emballage (pour éviter tout dommage lors du transport).

## POUR LES RETOURS SOUS GARANTIE.

veuillez disposer des renseignements suivants AVANT de contacter OMEGA :

- 1. Le numéro de commande correspondant au produit ACHETÉ.
- 2. Le modèle et le numéro de série du produit sous garantie.
- 3. Les instructions de réparation ou les problèmes spécifiques relatifs au produit.

## POUR LES RÉPARATIONS HORS GARANTIE.

demandez à OMEGA de vous indiquer les frais de réparation actuels. Veuillez disposer des renseignements suivants AVANT de contacter OMEGA :

- 1. Le numéro de commande, pour couvrir le COÛT de la réparation.
- 2. Le modèle et le numéro de série du produit.
- 3. Les instructions de réparation ou les problèmes spécifiques relatifs au produit.

La politique d'OMEGA est d'apporter des modifications au fonctionnement et non au modèle, dès qu'une amélioration est possible. Nos clients peuvent ainsi bénéficier de la technologie et des techniques les plus récentes. OMEGA est une marque déposée d'OMEGA ENGINEERING, Inc.

© Copyright 2014 OMEGA ENGINEERING, INC. Tous droits réservés. Il est interdit de copier, de photocopier, de reproduire, de traduire ou d'enregistrer sous un format électronique, ou lisible par machine, une partie de ce document ou sa totalité sans l'autorisation écrite préalable d'OMEGA ENGINEERING, INC.

# **Où puis-je trouver tout ce dont j'ai besoin pour mesurer et contrôler les procédés ? Chez OMEGA, bien sûr !**

# *Faites vos achats en ligne sur omega.com SM* **TEMPÉRATURE**

 $\mathbb Z$  Sondes thermocouples, RTD et à thermistances, connecteurs, panneaux et ensembles  $\triangleright$  Câble : thermocouple, RTD et thermistance

- MU Appareils d'étalonnage et dispositifs d'étalonnage du point de glace
- MU Enregistreurs, contrôleurs et moniteurs de procédés

 $\triangleright$  Pyromètres infrarouges

# **PRESSION, CONTRAINTE ET FORCE**

- $\triangleright$  Transducteurs et jauges de contrainte
- MU Cellules de charge et manomètres
- MU Transducteurs de déplacement
- $\triangleright$  Instrumentation et accessoires

# **DÉBIT/NIVEAU**

Mu Rotamètres, débitmètres massiques de gaz et calculateurs de débit

- MU Indicateurs de vitesse d'air
- $\blacktriangleright$  Systèmes à turbine/à pales
- MU Totalisateurs et contrôleurs de lots

# **pH/CONDUCTIVITÉ**

- MU Électrodes, testeurs et accessoires de pH
- $\mathbb Z$  Compteurs de table/laboratoire
- MU Contrôleurs, appareils d'étalonnage, simulateurs et pompes
- MU Matériel industriel de mesure du pH et de la conductivité

# **ACQUISITION DE DONNÉES**

- MU Logiciels d'acquisition de données et d'ingénierie
- MU Systèmes d'acquisition basés sur les communications
- $\mathbb Z$  Cartes d'extension pour appareils Apple, IBM et autres appareils compatibles
- MU Systèmes d'enregistrement des données
- $\mathbb F$  Enregistreurs, imprimantes et tables traçantes

# **APPAREILS DE CHAUFFAGE**

- M Câble de chauffage
- MU Cartouches chauffantes et résistances chauffantes plates
- $\triangleright$  Thermoplongeurs et bandes chauffantes
- $\mathbb F$  Appareils de chauffage souples
- $\triangleright$  Appareils de chauffage de laboratoire

# **CONTRÔLE ET SURVEILLANCE DE L'ENVIRONNEMENT**

 $\triangleright$  Instruments de mesure et de contrôle

- **M** Réfractomètres
- $\blacktriangleright$  Pompes et tuyauterie
- MU Appareils de surveillance de l'air, du sol et de l'eau
- $\triangleright$  Traitement des eaux industrielles et usées
- $\mathbb Z$  Instruments de mesure du pH, de la conductivité et de l'oxygène dissous